# **Winlink Anmeldung mit Keyboard-Mode und APRS-Link**

[Versionsgeschichte interaktiv durchsuchen](https://wiki.oevsv.at) [VisuellWikitext](https://wiki.oevsv.at)

### **[Version vom 7. April 2020, 13:55 Uhr](https://wiki.oevsv.at/w/index.php?title=Winlink_Anmeldung_mit_Keyboard-Mode_und_APRS-Link&oldid=15513) ([Qu](https://wiki.oevsv.at/w/index.php?title=Winlink_Anmeldung_mit_Keyboard-Mode_und_APRS-Link&action=edit&oldid=15513) [elltext anzeigen\)](https://wiki.oevsv.at/w/index.php?title=Winlink_Anmeldung_mit_Keyboard-Mode_und_APRS-Link&action=edit&oldid=15513)** [OE3CHC](https://wiki.oevsv.at/wiki/Benutzer:OE3CHC) [\(Diskussion](https://wiki.oevsv.at/w/index.php?title=Benutzer_Diskussion:OE3CHC&action=view) | [Beiträge\)](https://wiki.oevsv.at/wiki/Spezial:Beitr%C3%A4ge/OE3CHC)

**[Aktuelle Version vom 7. April 2020, 14:](https://wiki.oevsv.at/w/index.php?title=Winlink_Anmeldung_mit_Keyboard-Mode_und_APRS-Link&oldid=15518) [36 Uhr](https://wiki.oevsv.at/w/index.php?title=Winlink_Anmeldung_mit_Keyboard-Mode_und_APRS-Link&oldid=15518) [\(Quelltext anzeigen\)](https://wiki.oevsv.at/w/index.php?title=Winlink_Anmeldung_mit_Keyboard-Mode_und_APRS-Link&action=edit)** [OE3CHC](https://wiki.oevsv.at/wiki/Benutzer:OE3CHC) ([Diskussion](https://wiki.oevsv.at/w/index.php?title=Benutzer_Diskussion:OE3CHC&action=view) | [Beiträge](https://wiki.oevsv.at/wiki/Spezial:Beitr%C3%A4ge/OE3CHC))

[← Zum vorherigen Versionsunterschied](https://wiki.oevsv.at/w/index.php?title=Winlink_Anmeldung_mit_Keyboard-Mode_und_APRS-Link&diff=prev&oldid=15513)

(2 dazwischenliegende Versionen desselben Benutzers werden nicht angezeigt)

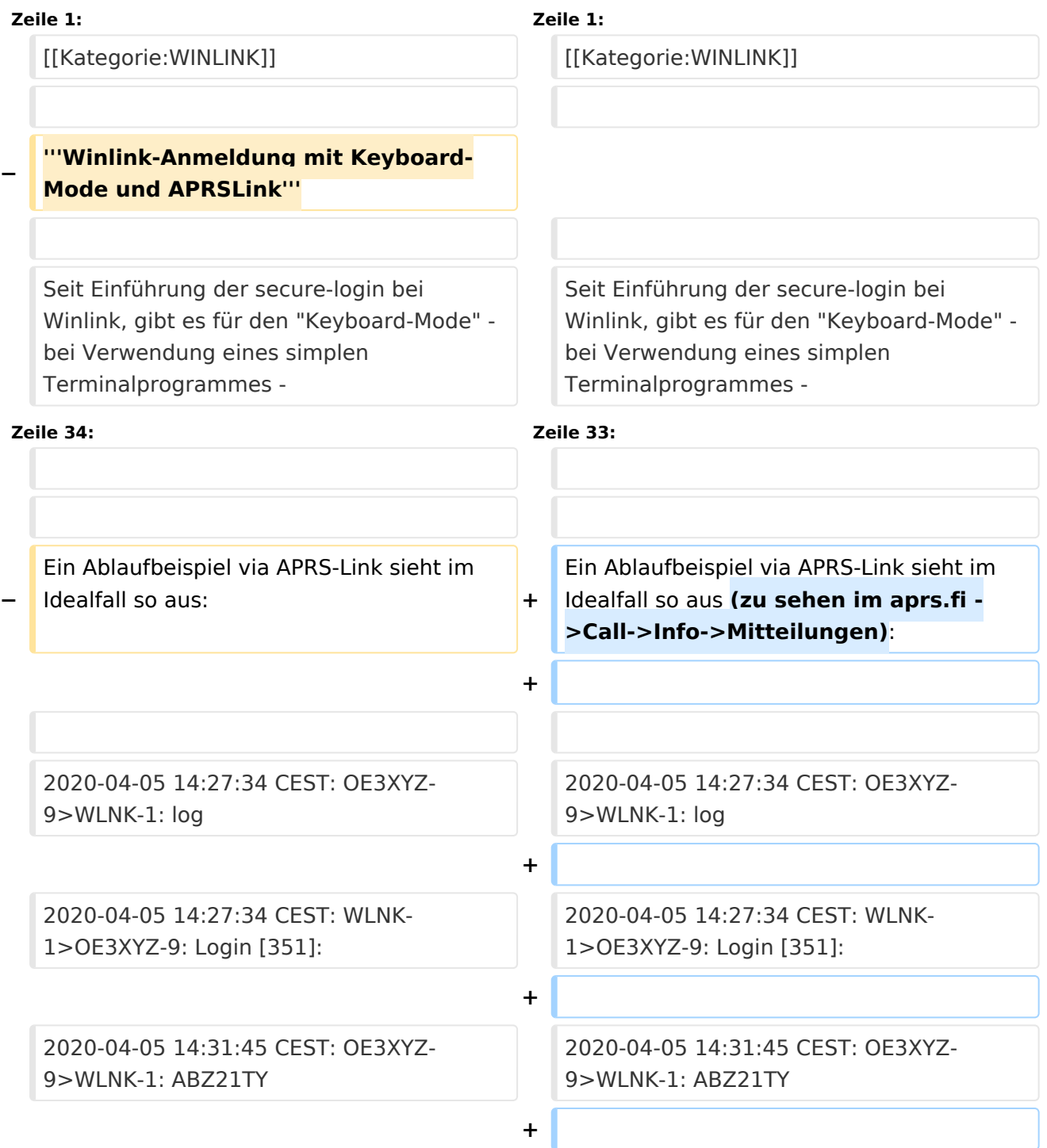

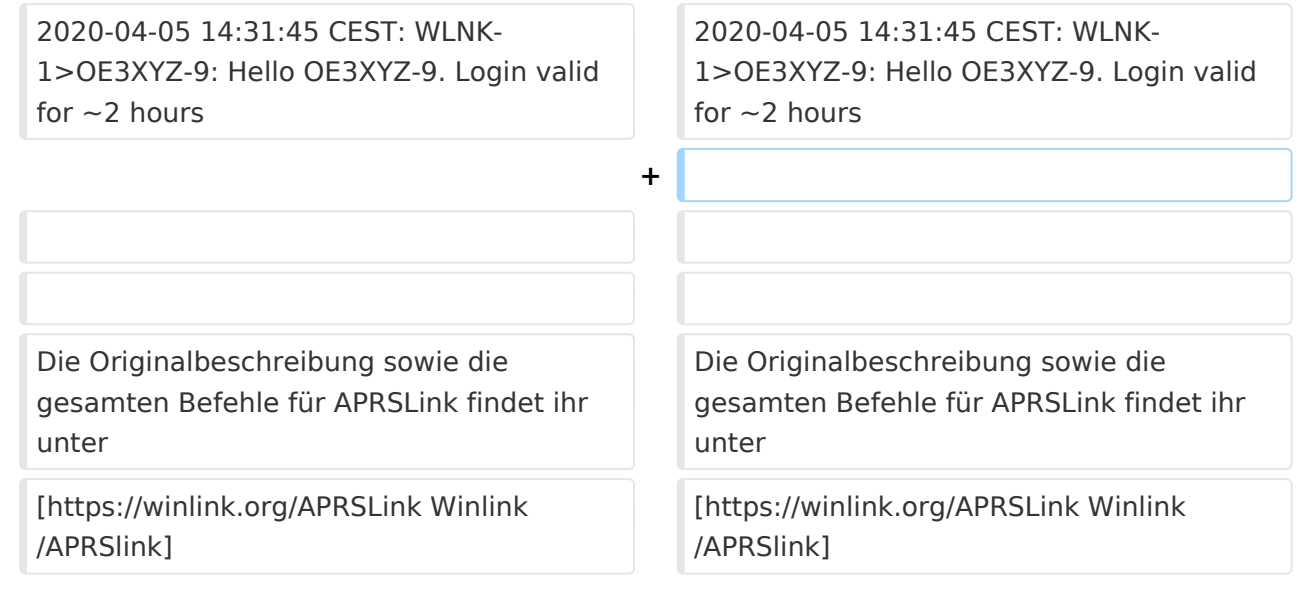

# Aktuelle Version vom 7. April 2020, 14:36 Uhr

Seit Einführung der secure-login bei Winlink, gibt es für den "Keyboard-Mode" - bei Verwendung eines simplen Terminalprogrammes - oder für den Zugang via APRS-Link ein eigenes Prozedere für die Anmeldung beim Winlink-CMS.

Winlink nennt es "simple challenge/response protocol". Das Winlink-Passwort wird dabei nicht transparent ausgesendet.

### LOGIN

Um den Login-Vorgang einzuleiten sendet man einen beliebigen Befehl oder text, zum Beispiel "log" an Winlink.

Die Antwort vom CMS enthält die sogenannte "challenge", eine Abfrage von 3 Stellen des Winlink-Passwortes in folgendem Format:

LOGIN[351] damit wird nach den Stellen 3, 5 und 1 des Passwortes gefragt.

### RESPONSE - Antwort:

Auf diese Abfrage wird nun mit einer 6 stelligen Nachricht geantwortet. Dabei müssen die 3 Zeichen der abgefragten Stellen des Passwortes sowie 3 zusätzliche Zeichen in beliebiger Reihenfolge enthalten sein.

Beispiel: Das Passwort ist ABC123. Die Login challenge ist: 425. Die Antwort ist zum Beispiel "1B2AZ5". "ABZ21TY" würde auch gültig sein, da es die Zeichen 1, B, und 2 enthält.

Ist die Anmeldung erolgreich erhält man vom CMS folgende Antwort: Hello OE3XYZ-9. Login valid for ~2 hours Man ist dann für ca. 2 Stunden im CMS angemeldet. Nun können Nachrichten empfangen oder gesendet werden oder andere Befehle angewendet werden.

Ein Ablaufbeispiel via APRS-Link sieht im Idealfall so aus (zu sehen im aprs.fi ->Call->Info- >Mitteilungen):

2020-04-05 14:27:34 CEST: OE3XYZ-9>WLNK-1: log

2020-04-05 14:27:34 CEST: WLNK-1>OE3XYZ-9: Login [351]:

2020-04-05 14:31:45 CEST: OE3XYZ-9>WLNK-1: ABZ21TY

2020-04-05 14:31:45 CEST: WLNK-1>OE3XYZ-9: Hello OE3XYZ-9. Login valid for ~2 hours

Die Originalbeschreibung sowie die gesamten Befehle für APRSLink findet ihr unter [Winlink](https://winlink.org/APRSLink) [/APRSlink](https://winlink.org/APRSLink)